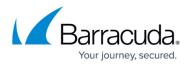

# **Barracuda Secure Connector**

#### https://campus.barracuda.com/doc/98210749/

Barracuda Secure Connector (SC) offers large-scale remote access capabilities. It enables the evergrowing number of IoT devices and micro-networks to securely connect to the central or distributed corporate data center. In such a scenario, a large number of small Secure Connector appliances connect via TINA VPN to their regional VPN endpoint, which can be a regular CloudGen Firewall (CGF) or a Secure Access Controller (SAC).

The CGF forwards the management traffic to the Firewall Control Center. Corporate policies such as Application Control, URL Filtering, and Virus Scanning are handled either directly on the CGF or forwarded to the border firewall. The configuration and life-cycle management for all Secure Connectors and their CGFs are handled by one central Firewall Control Center. The Control Center can manage multiple CGFs as an SC-VPN endpoint, allowing you to scale up the network at will.

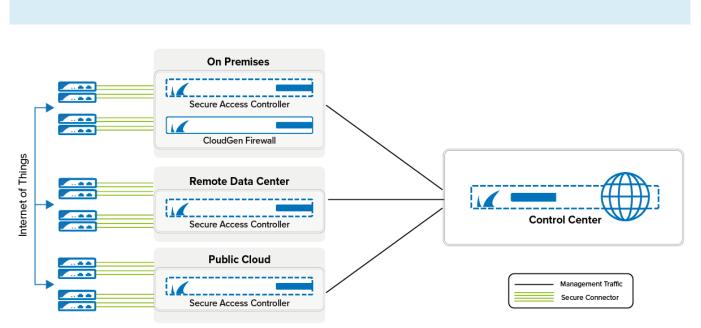

As of version 8.2.0, standard CloudGen Firewalls can act as a Secure Access Controller.

# Secure Connector Integration with the Control Center

The Secure Connector is a small hardware appliance optimized to efficiently connect remote devices and micro-networks to the corporate data center via TINA VPN tunnel. The configuration is centrally managed by the Control Center, but can be overridden via the web interface on the device itself. When a Secure Connector is deployed, a management network and a data network are automatically selected and permanently assigned to the device.

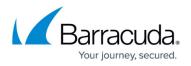

The Firewall Control Center, a central management appliance for Secure Connector and CloudGen Firewall devices, provides a central template-driven configuration management interface, firmware update management, and status information for all managed devices. Secure Connector configuration is handled through a single interface: the Secure Connector Editor.

The Secure Connector Editor allows you to create configuration templates and link them to individual SC appliances. Changes made to the templates are immediately pushed to the Secure Connector.

Although it is possible to change the configuration of an individual device via the web interface, the Control Center configuration overrides the changes made when the web interface configuration lock is released.

### Access Controller and Secure Connector Deployment

The Secure Access Controller is deployed via virtual CloudGen Firewall images available for onpremises deployments or in the public cloud. The Secure Access Controller handles incoming Secure Connector VPN tunnels. Management traffic is automatically forwarded to the Control Center, and user traffic is processed directly. If the Access Controller is deployed remotely, a VPN tunnel is created between the Access Controller and the Control Center that is also used for the Secure Connector management traffic. If necessary, Access Controllers can be deployed in a high availability cluster.

For more information, see Secure Connector Deployment.

## **VPN Service**

The Secure Connector device connects to the Access Controller and the Control Center via one site-tosite tunnel on port TCP or UDP 692. For more information on how to configure VPN settings, see <u>Secure Connector VPN</u>.

### **Secure Connector Firewall**

The Secure Connector appliances use a different Firewall service from the CloudGen Firewalls. The Firewall allows you to create rules defining access, source, and destination NAT based on four network zones defined for the Secure Connector:

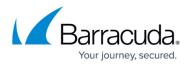

- LAN
- Wi-Fi
- WAN (including Wi-Fi client)
- VPN

For more information, see Secure Connector Firewall.

## **Secure Connector Networks**

The Secure Connector network can be configured in several ways:

- **Manual** The network must be entered manually. Devices behind the Secure Connector require a static IP address.
- **Manual Mapped** The network is entered manually. Devices behind the Secure Connector require a static IP address. The static network is mapped to an automatically assigned subnet out of the Secure Connector data network.
- **DHCP Server** The network is entered manually. Devices behind the Secure Connector receive an IP address from the DHCP server on the Secure Connector.
- **DHCP Server Mapped** The network is entered manually. Devices behind the Secure Connector receive an IP address from the DHCP server on the Secure Connector. The network is mapped to an automatically assigned subnet out of the Secure Connector data network.
- **Automatic** The network is assigned automatically to the Secure Connector by the Control Center.

Mapped networks must be the same size as the network assigned to the Secure Connector. The management network offers access. The Wi-Fi access point can use a separate network from the Secure Connector network, accessing the other zones via source NAT firewall rules.

The Secure Connector supports the following WAN connection types:

- DHCP client
- Static IP
- Wi-Fi client
- WWAN modem

For more information, see <u>Secure Connector Networking</u>.

### **Hardware Specifications**

Hardware specifications and power options depend on the appliance. The following Secure

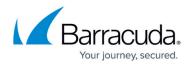

Connector models are available:

- <u>SC1</u> Via external power supply (5V); via USB/USB OTG
- SC2 Via external power supply (12V); via PoE
- <u>SC3</u> Via external power supply (12V); via PoE

For more information, see <u>Hardware Models</u>.

## Licensing

To deploy the Secure Connector and Access Controller, you must have an Access Controller license. You must also assign a Secure Connector Energize Updates pool license. The number of instances in the pool license determines the number of Secure Connectors allowed to connect. The size of the Secure Connector pool license may not exceed the maximum number of VPN connections for the Access Controller model.

The following models are available:

- Barracuda CloudGen Firewall VACC 400 2 CPU cores, up to 500 VPN connections
- Barracuda CloudGen Firewall VACC 610 4 CPU cores, up to 1200 VPN connections
- Barracuda CloudGen Firewall VACC 820 8 CPU cores, up to 2500 VPN connections

For more information, see <u>Access Controller Licensing</u>.

### Secure Connector Web Interface

You can also manage a Secure Connector through the Secure Connector web interface. The Secure Connector web interface provides an overview of all configuration settings. Information is arranged in tabs that allow you to perform firmware updates and to monitor all activities of your Secure Connector. To access the web interface, open a browser, enter the management IP address of the appliance, and log in with your Secure Connector username and password.

For more information, see <u>Secure Connector Web Interface</u>.

### Virtual Firewall Secure Connector (VFSC)

To ensure secure connectivity of systems in container environments or systems that have the ability

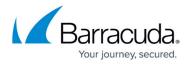

to run containers such as industrial PCs, Barracuda Secure Connector is now available as a version to be deployed quickly in Docker. This enables the ever-growing number of industrial devices and micronetworks to securely connect to the central or distributed corporate data center or the cloud.

#### **Minimal System Requirements**

| CPU              | RAM [MB] | Minimum Storage [GB] |
|------------------|----------|----------------------|
| x86_64 CPU @1Ghz | 512      | 8                    |

For more information, see <u>Secure Connector Deployment</u>.

# Barracuda CloudGen Firewall

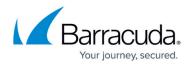

#### Figures

1. s\_series\_architecture-01.png

© Barracuda Networks Inc., 2024 The information contained within this document is confidential and proprietary to Barracuda Networks Inc. No portion of this document may be copied, distributed, publicized or used for other than internal documentary purposes without the written consent of an official representative of Barracuda Networks Inc. All specifications are subject to change without notice. Barracuda Networks Inc. assumes no responsibility for any inaccuracies in this document. Barracuda Networks Inc. reserves the right to change, modify, transfer, or otherwise revise this publication without notice.